# **ORECFACES**

# **ID-GUARD**

## **DESCRIPCIÓN TÉCNICA**

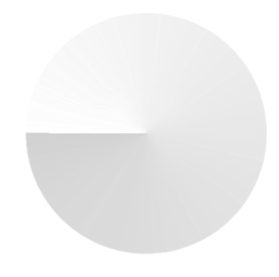

**IDGD.TI.DOC.990**

### **CONTENIDO**

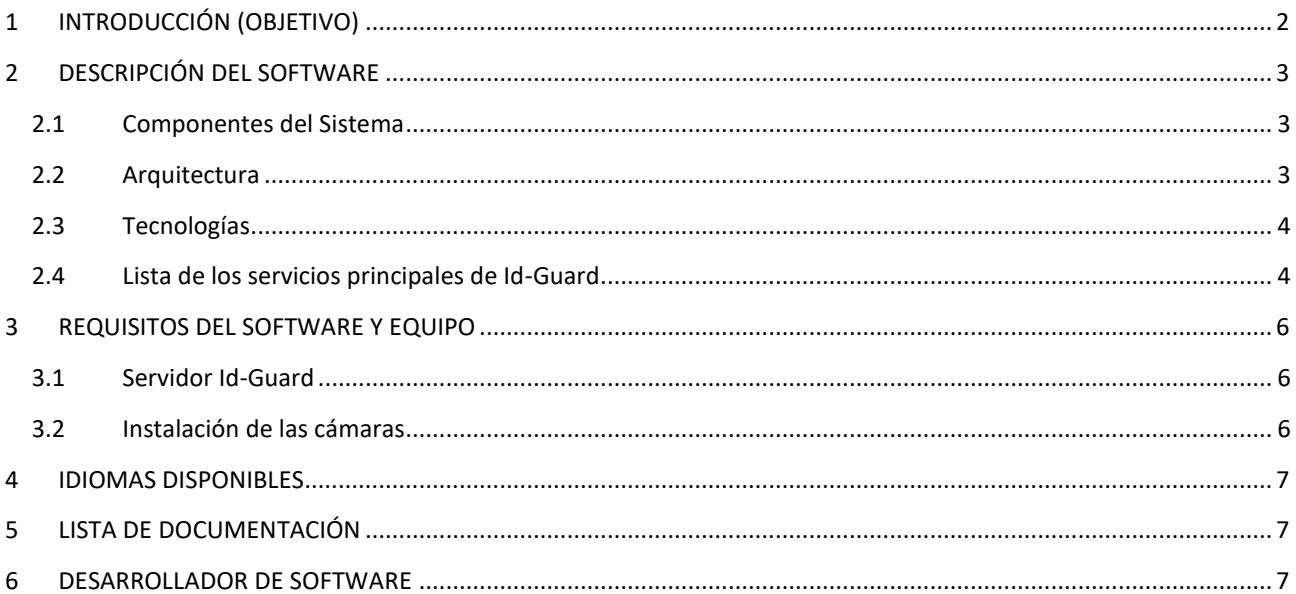

## <span id="page-2-0"></span>**1 INTRODUCCIÓN (OBJETIVO)**

Id-Guard está diseñado para ayudar a los servicios de seguridad y los supervisores de seguridad a mejorar su eficacia al simplificar considerablemente el control de acceso de los empleados y presentar toda la información recibida en forma de informes. La Solución proporciona las siguientes funciones:

- Mantenimiento de una base de datos biométricos;
- Generación y mantenimiento de listas de visitantes para procesamiento especializado;
- Demostración de la información operative sobre personas que en aquel momento están en cuadro;
- Identificación de visitantes a partir de una imagen tomada de un flujo de vídeo;
- Envío de notificaciones sobre eventos, incluido cuando se identifica a una persona de
- una lista específica;
- Búsqueda en el archivo de personas detectadas;
- Recogida y generación de información estadística;
- Integración con sistemas de información afines.

Debido a estas funciones, el Sistema puede utilizarse para:

- Garantizar la seguridad en el territorio;
- Crear diferentes niveles de acceso al territorio (visitantes and staff);
- Analizar varios incidentes mediante la búsqueda en el archivo de vídeo;
- Vigilar el territorio e impedir su utilización para fines personales;
- Recibir todos los datos sobre eventos y incidentes;
- Controlar el territorio de forma remota con el uso de la aplicación móvil;
- Generar informes mensuales y trimestrales sobre los visitantes del objeto.

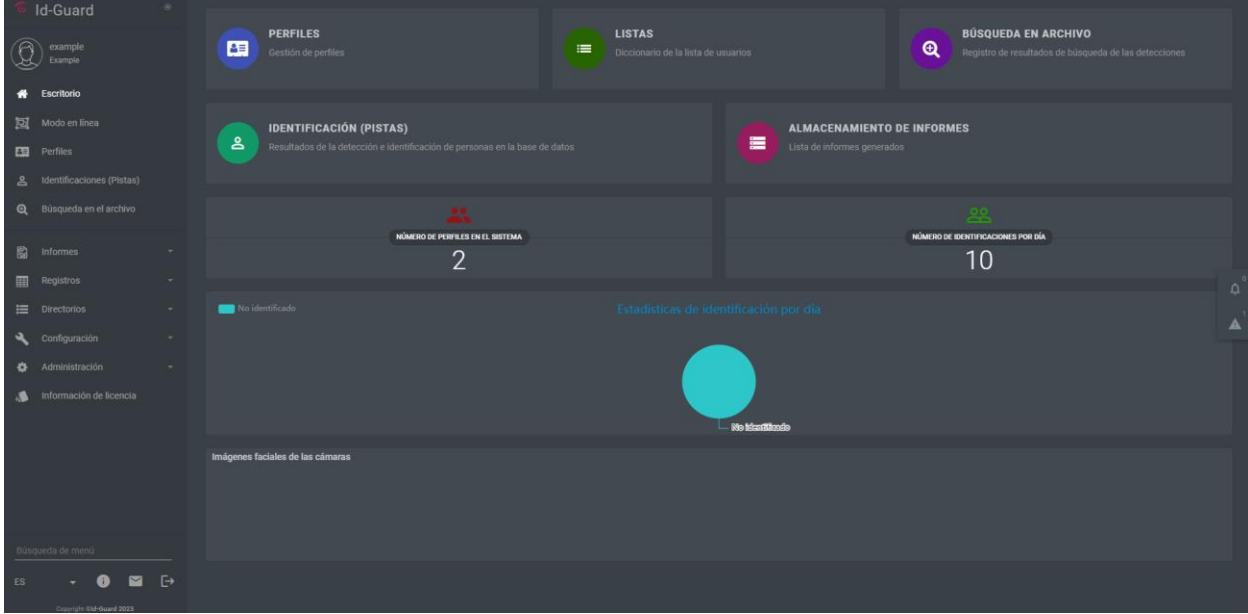

#### **Imagen 1. Escritorio del Sistema**

## <span id="page-3-0"></span>**2 DESCRIPCIÓN DEL SOFTWARE**

#### <span id="page-3-1"></span>**2.1 COMPONENTES DEL SISTEMA**

Para el correcto funcionamiento del Sistema, se requiere el siguiente equipo mínimo:

- **Servidor**
- **Monitor**
- Cámara(-s)

La descripción detallada de las características recomendadas del equipo se indica a continuación.

#### <span id="page-3-2"></span>**2.2 ARQUITECTURA**

El Sistema incluye los siguientes elementos:

- **Id-Guard Core** la parte servidor del Sistema, que consta de servicios independientes, entre ellos la Interfaz de configuración del sistema, algoritmos de reconocimiento, base de datos e informes.
- **El Tracker** servidor de preprocesamiento de vídeo.

Se recomienda instalar los componentes del sistema de manera siguiente:

• **Servidor:** Id-Guard Core + el Tracker

A continuación, se puede encontrar un diagrama esquemático de la instalación de los componentes del sistema.

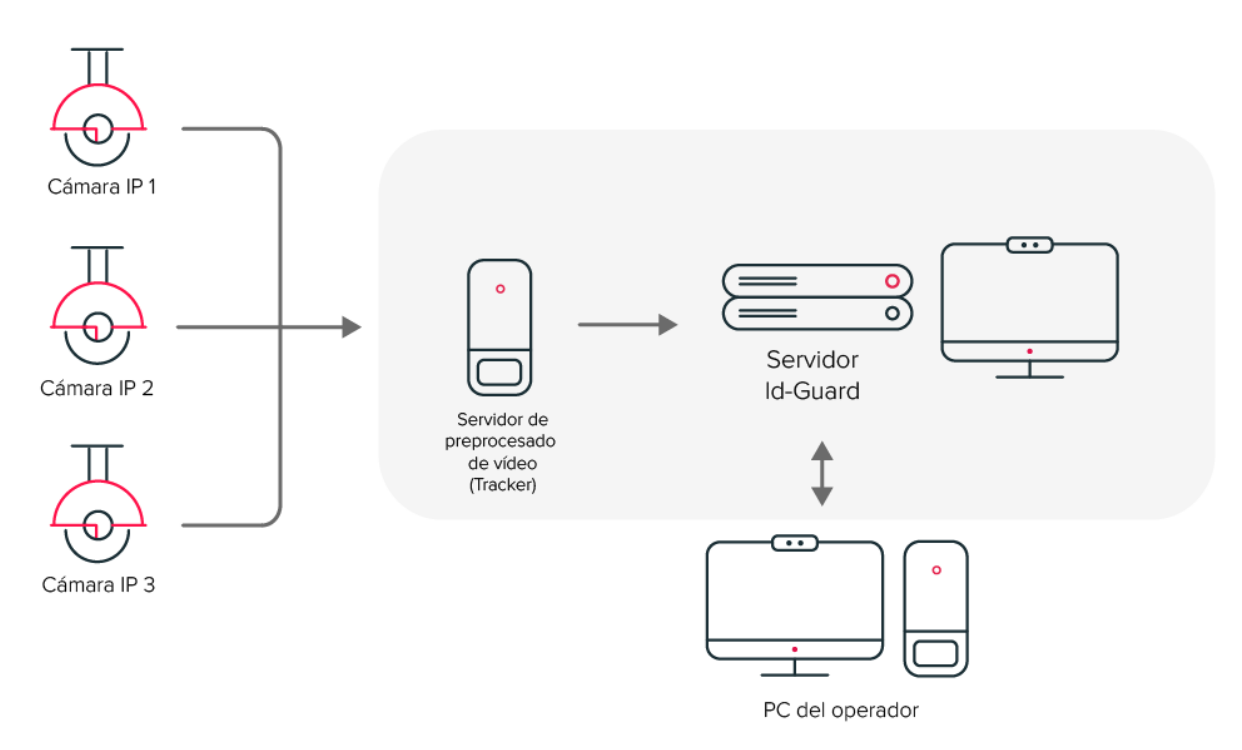

**Imagen 2. Esquema de conexión de los componentes del sistema**

## <span id="page-4-0"></span>**2.3 TECNOLOGÍAS**

El sistema se desarrolla utilizando los siguientes lenguajes de programación:

- Golang
- C#
- Angular
- RabbitMQ
- Nginx
- **PostgreSQL**
- **Redis**

#### <span id="page-4-1"></span>**2.4 LISTA DE LOS SERVICIOS PRINCIPALES DE ID-GUARD**

Id-Guard Core incluye los siguientes servicios:

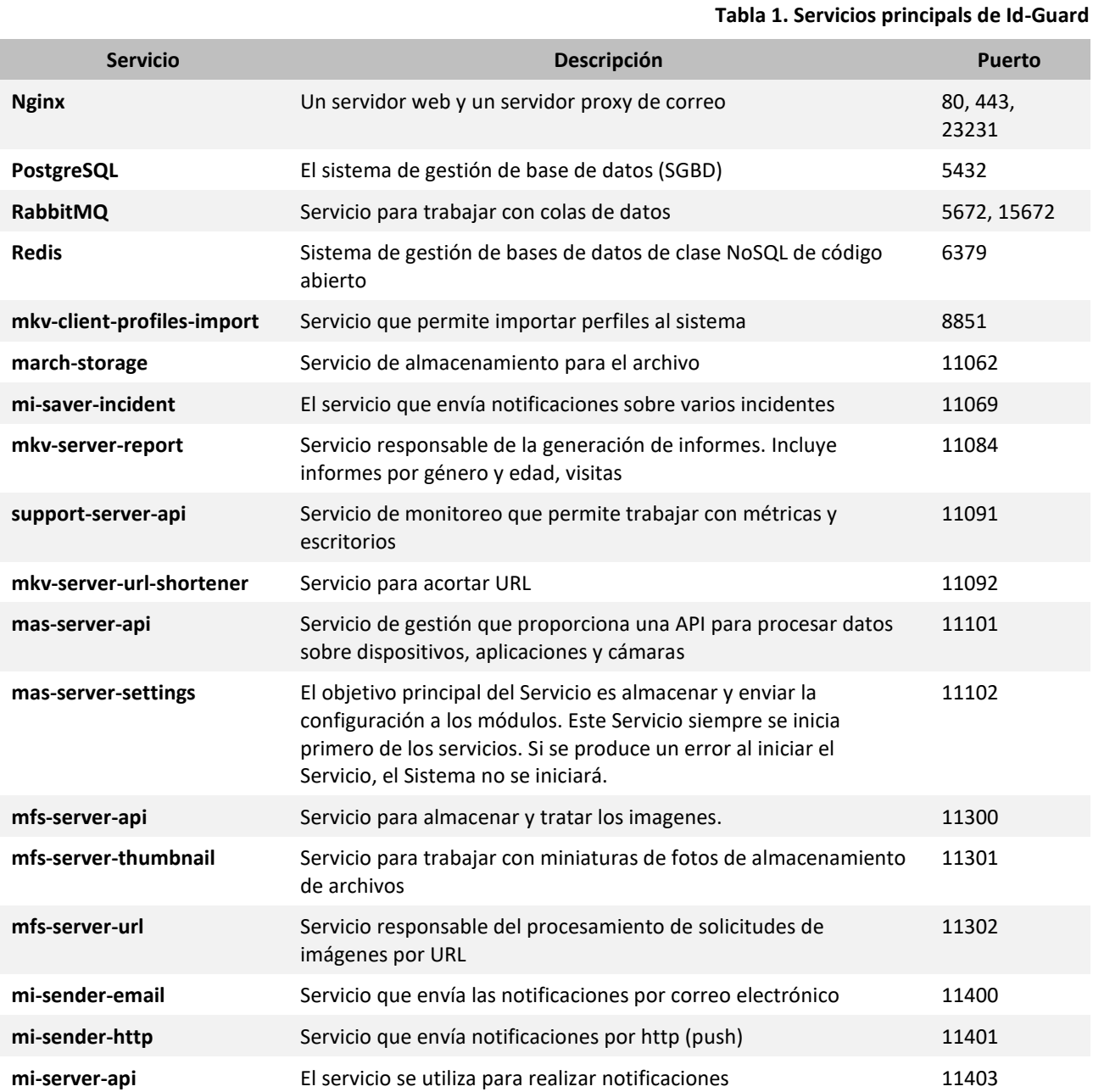

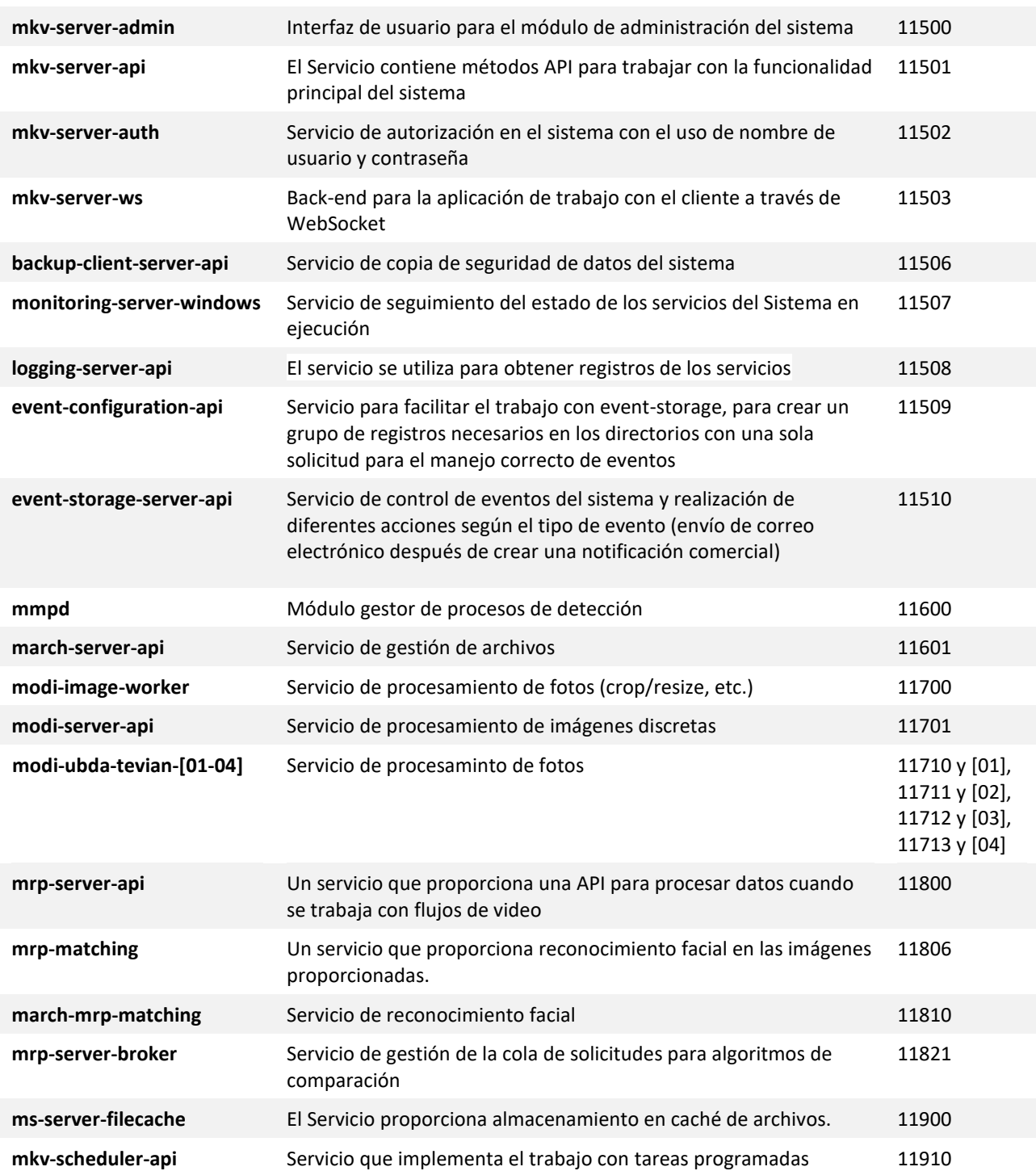

Uno de los requisitos del servidor para instalar el software Id-Guard Core es que el servidor no tenga el software antes especificado en la tabla y que haya puertos libres especificados en la tabla.

### <span id="page-6-0"></span>**3 REQUISITOS DEL SOFTWARE Y EQUIPO**

#### <span id="page-6-1"></span>**3.1 SERVIDOR ID-GUARD**

El procesamiento de la información de la biometría facial require muchos recursos computadores. Las características del servidor dependen directamente de la cantidad de información procesada por el Sistema recibida de las cámaras. En la Tabla 2 se presenta un cálculo aproximado de los valores más frecuentes.

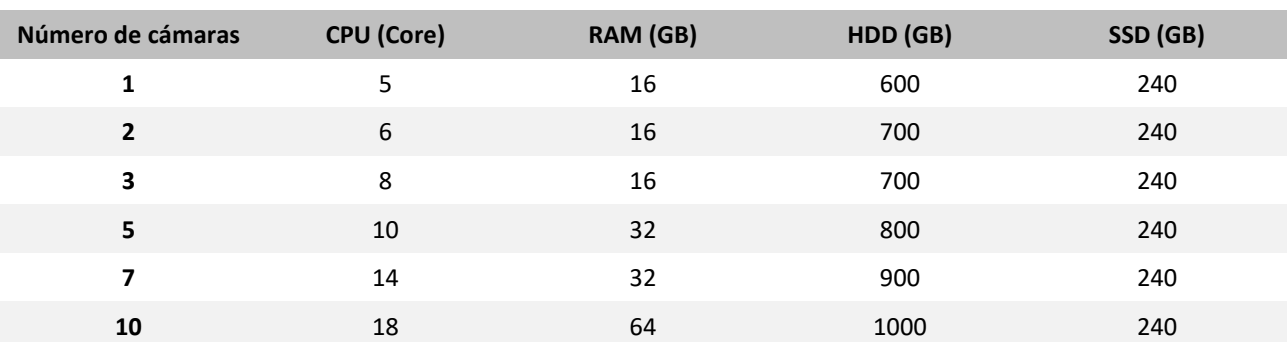

#### **Tabla 2. Requisitos del servidor**

**Sistema operativo**: Windows 10 Pro (2004 y más tarde, de acuerdo con la fecha límite para el fin de soporte para los sistemas operativos), Windows Server 2016/2019 y más tarde. Si tiene instalada la edición del SO "Windows 10 Pro N", deberá instalar adicionalmente el componente "Media Feature Pack". La cuenta (nombre de usuario/contraseña) (incluso para un usuario remoto) debe permanecer sin cambios durante toda la instalación. La cuenta (nombre de usuario/contraseña) debe permitir la actualización de privilegios a Administrador si es necesario.

Los siguientes componentes **no** se deben preinstalar en el servidor:

- Postgre SQL
- Rabbit MQ
- **Redis**
- Web server utilizado 80 y 443 puertos

#### <span id="page-6-2"></span>**3.2 INSTALACIÓN DE LAS CÁMARAS**

- La cámara debe fijarse rígidamente con un soporte especial para minimizar el efecto de desenfoque causado por el movimiento de la cámara. La cámara también puede montarse en un trípode a una altura de entre 1,5 m y 2 m.
- Colocación recomendada de la cámara. El objetivo de la cámara debe apuntar hacia la dirección de las personas para que los objetos se muevan en la dirección de la cámara a lo largo de la línea de visión.
- La trayectoria del movimiento de una persona no debe ser bloqueada por las pantallas, los mostradores de información, señalización o pancartas.
- Para mejor reconocimiento e identificación es preferido usar las cámaras de vídeo con lentes varifocales.
- La distancia focal del objetivo preferida es entre 9 y 40 mm.
- El ángulo de inclinación de la cámara al final del área de detección facial debe estar dentro de 15 grados.
- La altura óptima de montaje de la cámara es de 2,2 metros por encima del suelo y, preferiblemente, de 8,0 a 8,5 metros por debajo del inicio de la zona de detección facial.
- Es necesario que el interior del local sea iluminado de manera igual y constante. Para garantizar el reconocimiento facial óptimo, la iluminación difusa debe ser tal que los rostros de las personas estén iluminados igualmente, sin sombras ni deslumbramientos. La intensidad luminosa recomendada es de unos 300 lux (con el mínimo de 150 lux y el máximo de 600 lux).

• En la posición inicial de detección de rostros, la cámara debe configurarse y ajustarse de modo que el tamaño de la cara de un adulto sea de 160 x 160 píxeles (el campo de visión es de más de 2 metros de ancho, es decir, un poco más ancho que la distancia de los brazos extendidos a los lados).

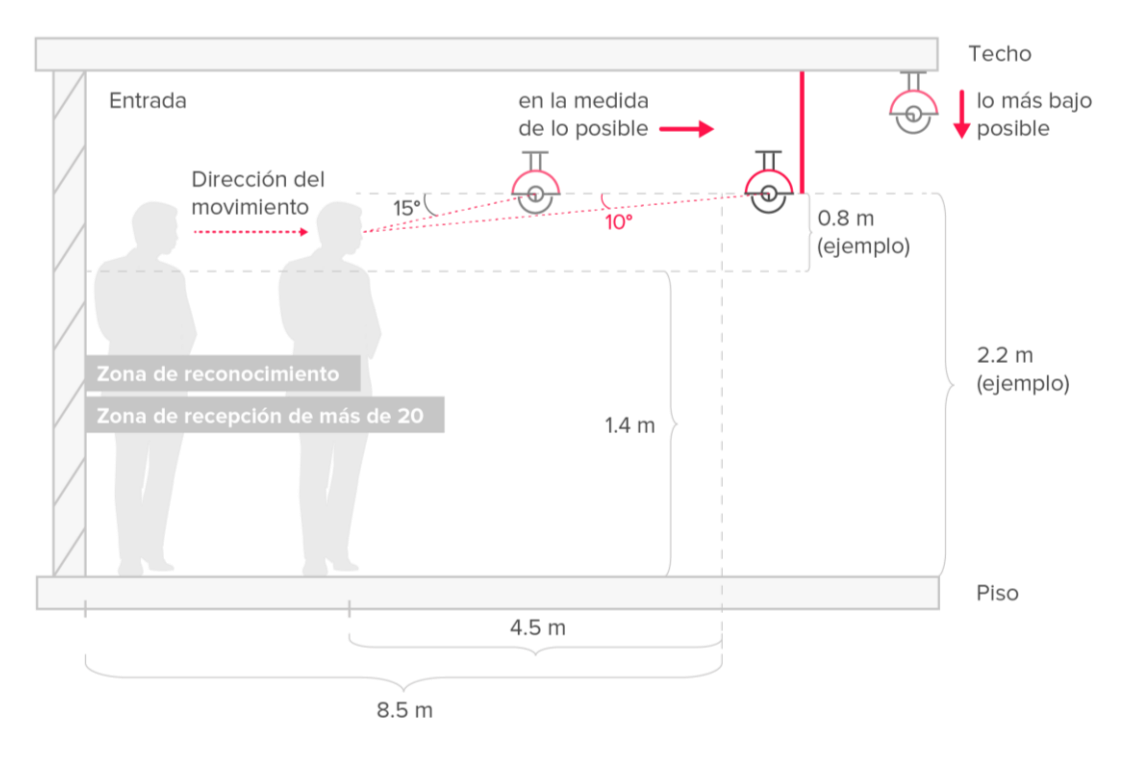

#### **Imagen 3. Recomendaciones sobre la instalación de las cámaras**

#### <span id="page-7-0"></span>**4 IDIOMAS DISPONIBLES**

El software Id-Guard es una solución multilingüe que le permite elegir entre varias opciones de idiomas.

Idiomas disponibles:

- Inglés (por defecto)
- Español

La lista de idiomas disponibles puede ampliarse previa solicitud.

#### <span id="page-7-1"></span>**5 LISTA DE DOCUMENTACIÓN**

- Guía del Administrador de Id-Guard
- Guía del Operador de Id-Guard

#### <span id="page-7-2"></span>**6 DESARROLLADOR DE SOFTWARE**

#### **RecFaces FZ-LLC**

**Dirección:** Dubai Internet City Edificio 3, Dubai, EÁU

**Teléfono.:** +971 4 8368339

#### **Correo electrónico:**

- Cuestiones: [in@recfaces.com](mailto:in@recfaces.com)
- Programa de licencias y socios[: sales@recfaces.com](mailto:sales@recfaces.com)
- Cuestiones técnicas y soporte de productos: [id-guard@recfaces.com](mailto:id-guard@recfaces.com)